## LERNSTICK

Um den Lernstick auf dem eigenen Computer verwenden zu können, gibt es viele Wege. Bei vielen Windows PCs mit Windows 10 gibt es eine einfache Möglichkeit, den Lernstick zu starten, ohne die Konfiguration des Computers ändern zu müssen. Dazu starten Sie wie gewohnt Windows, und schließen den USB-Stick an den Computer an. Danach wird ein sogenannter erweiterter Neustart durchgeführt. Dazu gehen Sie so vor als würden Sie den Computer herunterfahren, statt einem Klick auf "Herunterfahren" halten Sie aber die Shift-Taste auf der Tastatur gedrückt und wählen "Neu starten". Nach dem Neustart haben Sie die Möglichkeit, vom USB-Stick zu starten. Das Vorgehen ist auch in den folgenden Screenshots dargestellt

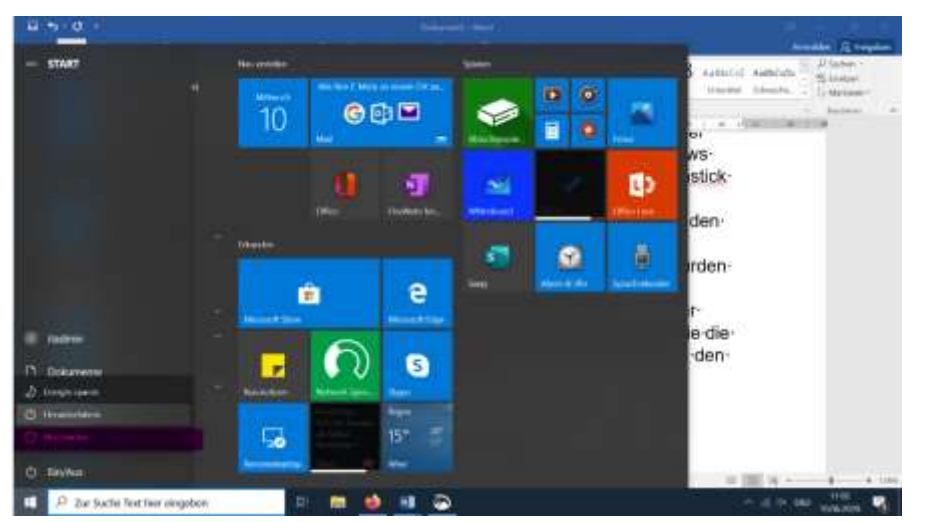

Vorgehen wie beim Herunterfahren des PCs

Shift – Taste drücken und Neu starten wählen

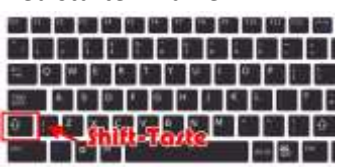

## Der Computer startet nun im erweiterten Modus

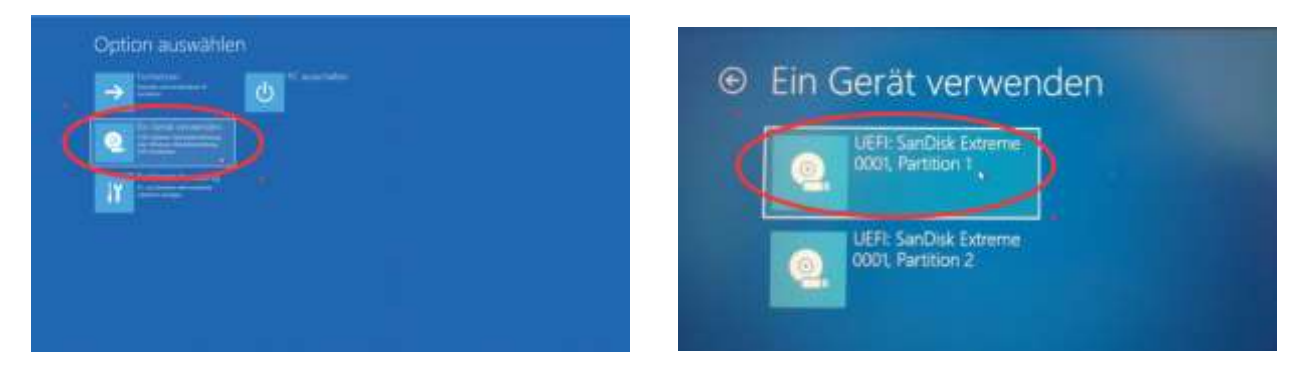

Nun sollte der Laptop vom USB-Stick starten und das Lernstick-Betriebssystem funktionieren.

Bei Fragen wenden Sie sich bitte gerne an uns [\(itadmin@gymnasium-badvoeslau.ac.at\)](mailto:itadmin@gymnasium-badvoeslau.ac.at).

Mag. Christoph Stöckelmayer